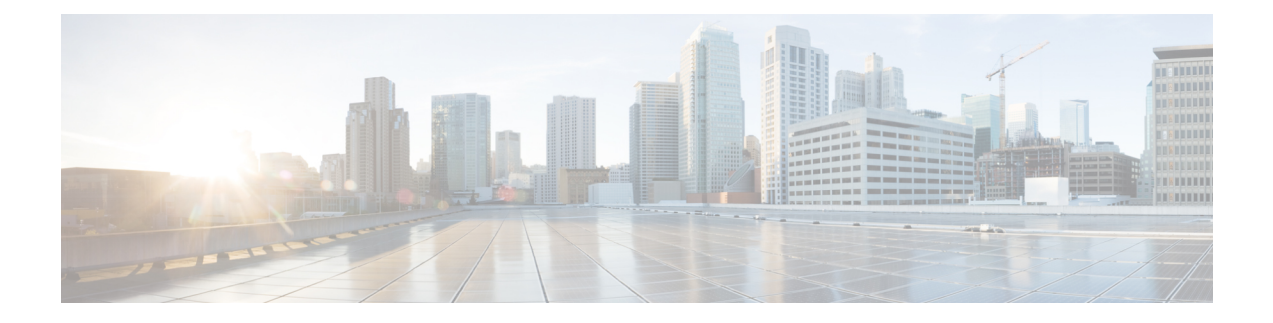

# **Enabling EMM and ESM Cause Code Mapping**

- Feature [Summary](#page-0-0) and Revision History, on page 1
- Feature [Description,](#page-1-0) on page 2
- **Enabling EMM/ESM Cause Code Mapping (Cause Code 27) under [MME-Service](#page-1-1)** , on page 2
- Enabling [EMM/ESM](#page-1-2) Cause Code Mapping (Cause Code 27) under Call Control Profile, on page 2
- Show [Commands](#page-2-0) and Outputs, on page 3

## <span id="page-0-0"></span>**Feature Summary and Revision History**

#### **Summary Data**

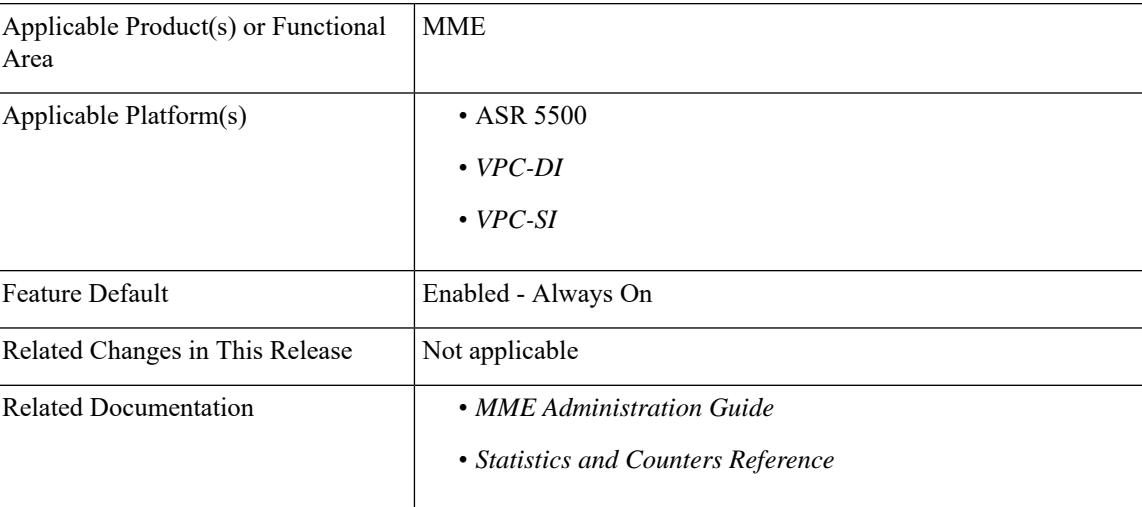

#### **Revision History**

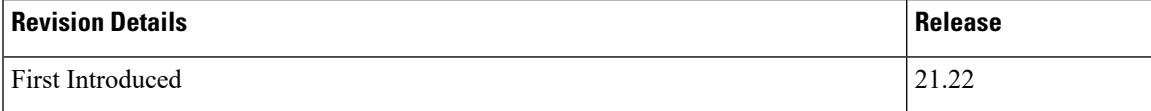

### <span id="page-1-0"></span>**Feature Description**

The User Equipment (UE) suffers failure, during attach process with an EMM Attach Reject message sent from MME to UE. When UE attach request is sent from MME to P-GW, the DNS server responds back with "Server failure", causing the MME to reject the UE attach request with the following error messages:

- 1. EMM Cause Code 17 Network Failure
- **2.** ESM PDN Connectivity Reject Container message with ESM Cause Code 31 Request Rejected Unspecified.

To overcome the impact in MME 4G attach SR calculations, the Cause Codes introduced in the EMM Attach Reject/ESM PDN Connectivity Reject message to be EMM Cause Code 19 ESM Failure and ESM Cause Code 27 Missing or Unknown APN, instead of the current cause codes EMM 17 and ESM 31.

To overcome the UE attach request failure, the following new configuration commands are introduced:

- **1.** ESM-failure with EMM Cause Code
- **2.** ESM-cause-code with ESM Cause Code option missing-or-unknown-apn

### <span id="page-1-1"></span>**EnablingEMM/ESMCauseCodeMapping(CauseCode27)under MME-Service**

Use the following configuration commands to enable cause code mapping under mme-service:

```
configure
  context context_name
     mme-service service_name { local-cause-code-mapping{
pgw-selection-failure( emm-cause-code ){ esm-failure ( esm-cause-code )(
 unknown-apn ) }}}
      end
```
### <span id="page-1-2"></span>**EnablingEMM/ESMCauseCodeMapping(CauseCode27)under Call Control Profile**

Use the following configuration commands to enable cause code mapping under call control profile:

```
configure
     call-control-profile profile_name { local-cause-code-mapping{
pgw-selection-failure( emm-cause-code ){ esm-failure ( esm-cause-code )
( unknown-apn )}}}
      end
```
## <span id="page-2-0"></span>**Show Commands and Outputs**

#### **show mme-service all**

The output of this command displays the following newly introduced field:

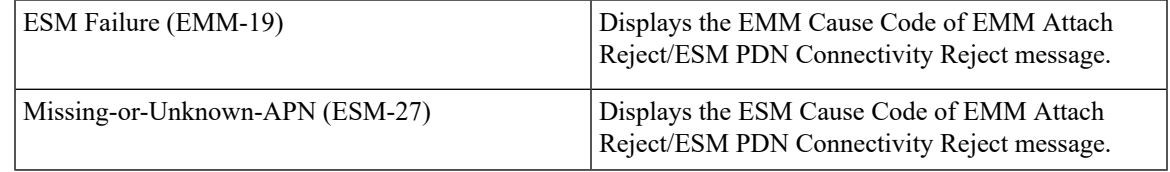

#### **show call-control-profile full all**

The output of this command displays the following newly introduced field:

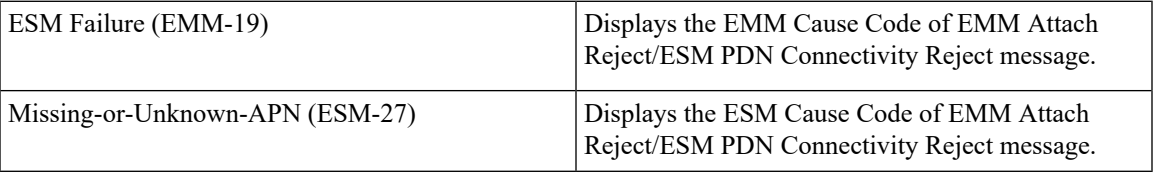

 $\mathbf I$